## TOOLS for SCHOOLS **Program Resources**

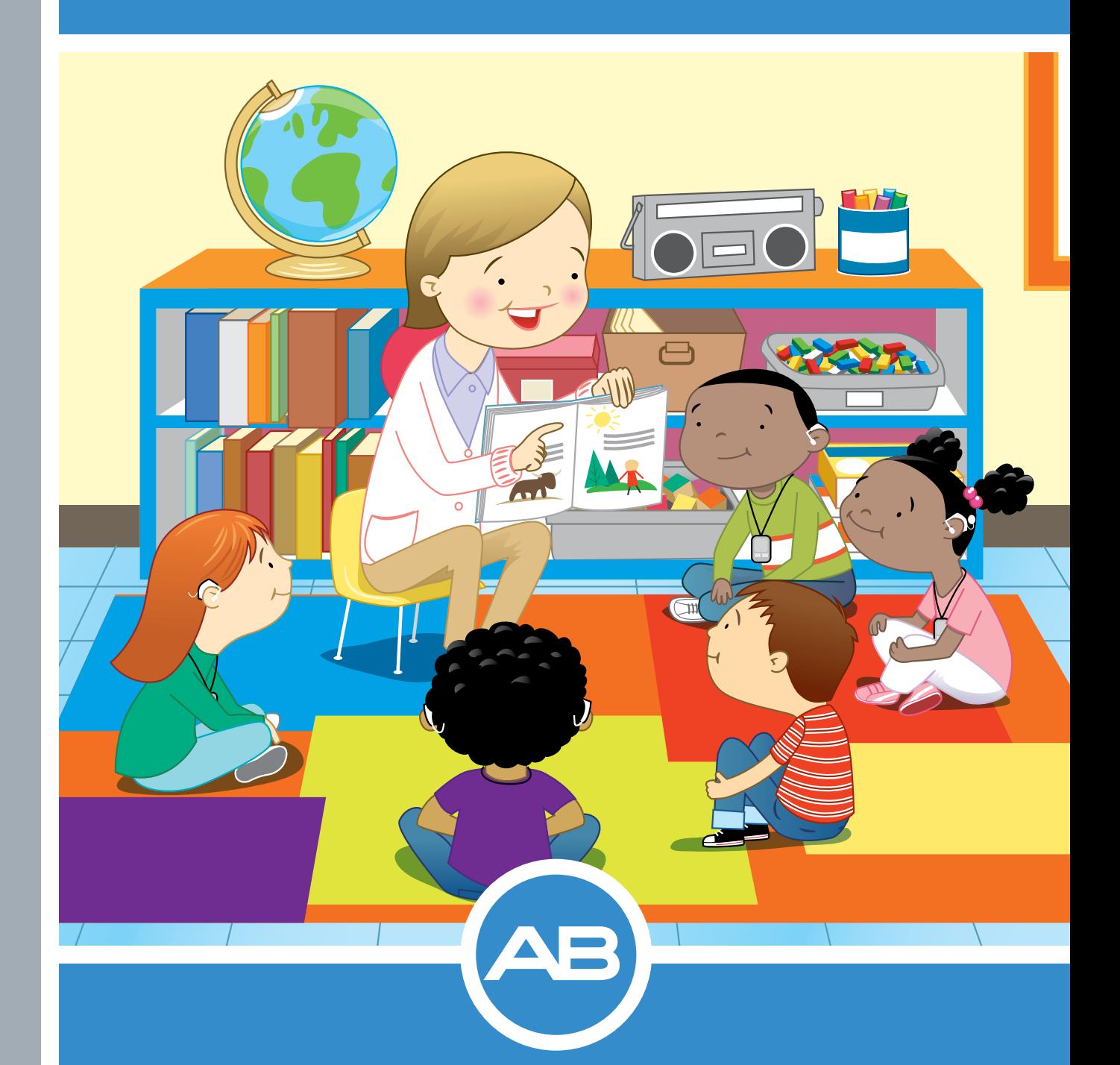

# Sound Processor User Guide **Naída CI**

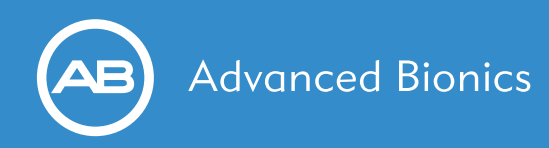

### **NAÍDA CI SOUND PROCESSOR AT A GLANCE**

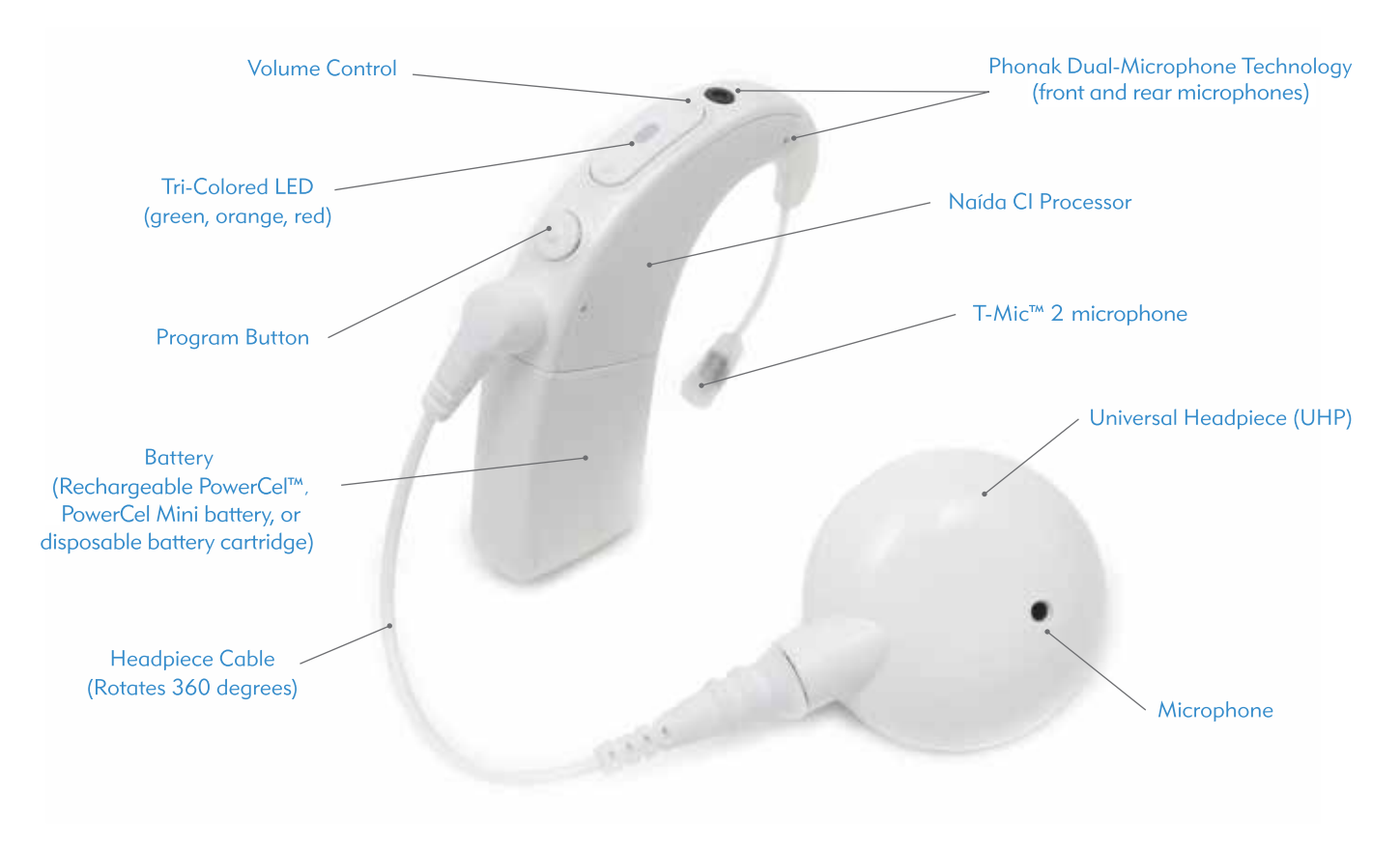

This diagram will help you identify the parts of the Naída CI.

### **STEPS FOR EVERYDAY USE**

### **Step 1**

### **Turn on the Naída CI:**

Slide a fully charged battery onto the Naída CI. When the battery is engaged the LED (located in the middle of the volume control) will flash ORANGE to indicate battery status. Three to four ORANGE blinks indicate the battery is sufficiently charged to power the Naída CI. The ORANGE blinks will be followed by one quick GREEN blink to indicate the Naída CI is in program one.

### **To turn off the Naída CI:** Remove the battery.

*Note: Do not force the battery onto the Naída CI. The batteries are designed to be inserted in only one direction; applying force may damage the equipment.*

### **What information do I need to help maximize my student's success in the classroom?**

- *What program number should be used in the classroom for everyday listening?*
- *What program number should be used for FM/Roger or T-Coil use?*

### **For older children**

- *Is the QuickSync feature active?*
- *Do any of the student's programs contain the UltraZoom, StereoZoom, or ZoomControl feature?*

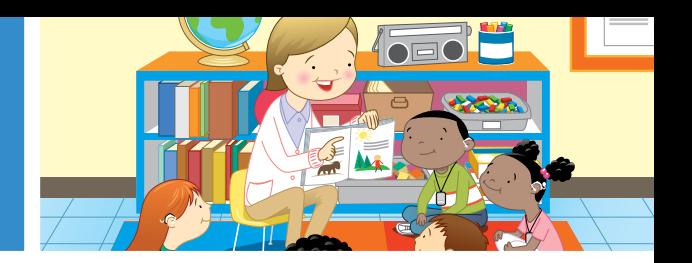

### **Step 1 cont.**

### **Attaching the battery:**

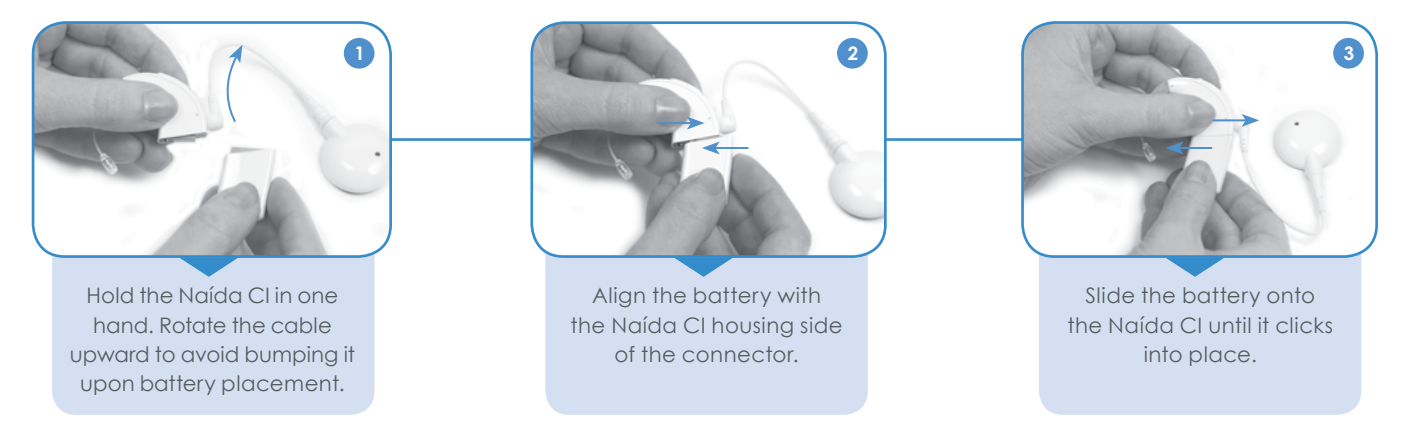

### **Step 2**

### **Connect the Universal Headpiece (UHP) and/or verify proper headpiece connection:**

Verify that the headpiece cable is plugged into the UHP and Naída CI. Check that the cable is not twisted or frayed. Inspect the cable on a regular basis to ensure it is in good condition. If it appears damaged, replace it with a new cable.

### **Attaching the headpiece cable to the UHP: Attaching the headpiece cable to the Naída CI:**

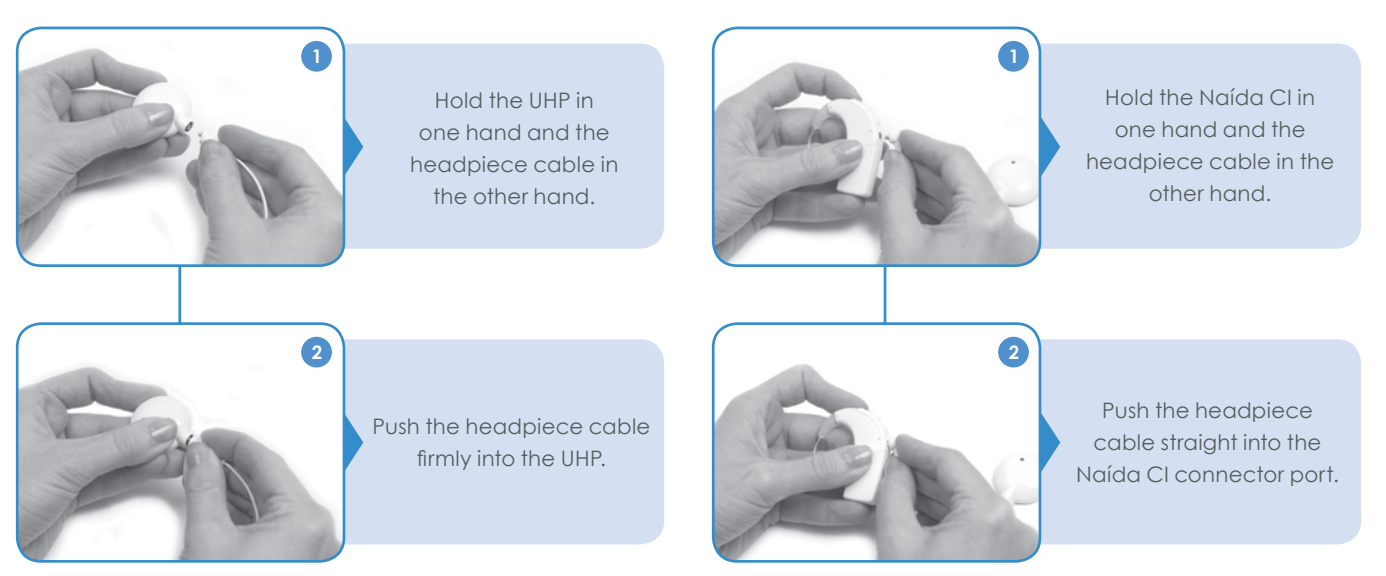

### **Step 3**

### **Verify the correct program is selected:**

The Naída CI will always default to program 1 when it is powered on. If P1 is the child's everyday program, no further changes are necessary.

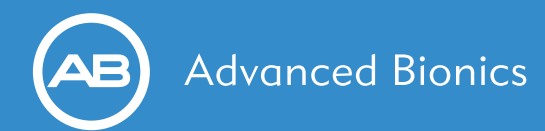

### **Step 3 cont.**

If you would like to change programs, push the program button down briefly and then release the button. The LED will display 1,2,3,4, or 5 GREEN blinks depending on how many programs are stored in the Naída CI. The number of green blinks displayed indicates which program is in use.

### **Step 4**

### **Verify the volume is on the proper setting:**

The Naída CI will always default to program 1 with the volume set at the child's standard volume setting when it is powered on. If the child is using their standard volume setting, no changes to the volume are necessary.

If you would like to increase the volume, briefly tap the top of the volume control. To decrease the volume, briefly tap the bottom of the volume control.

### **Step 5**

Ensure the Naída CI is in a comfortable position behind the ear or is securely fastened in the child's preferred wearing style.

### **Step 6**

Ensure the UHP is positioned over the internal implant (you will feel the magnetic attraction).

### **Child Friendly Features**

- **Programmable, multi-color light-emitting diode** (LED) indicators so caregivers and teachers can verify processor function at a glance.
- Simple **wireless connectivity** to computers, tablets, telephones, Roger™/ FM and other electronics.
- The Naída CI does not need to be labeled as right and left side for children bilaterally implanted. The processor can detect which ear it is worn on automatically and provide access to the appropriate programs for that ear.
- **Full day of hearing** with one battery.
- **Tamper proof options** to protect children from inadvertently swallowing small parts.
- Ability to **lock volume and program settings** to avoid accidental changes.
- **Flexible options** for wearing the processor.
- **AutoSound™** processing.
- **Intellilink™** safety feature.
- Telecoil.
- **Waterproof** with use of the AquaCase™ enclosure and AquaMic™ headpiece.
- Ability to use all approved sound processing options offered by Advanced Bionics.

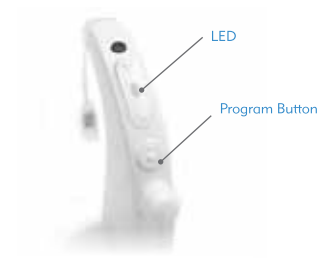

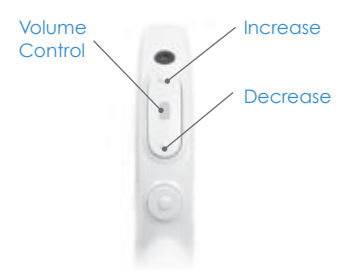

### **AB makes it SIMPLE FOR SCHOOLS:**

AB makes it Simple for Schools by providing FREE and easy downloadable instructions and pictures to conduct The Ling Six Sound Check.

### *Visit AdvancedBionics.com/tfs* and

click on the "Tools for Using the Ling Six Sounds" link under Educational Resources to print The Ling Six Sound Check and The Ling Six Sounds Cards.

### **AB makes it SIMPLE FOR SCHOOLS:**

**AutoSound™** processing **automatically adapts** to the changing listening environments at school, allowing children to hear every sound from whispers in the library to friends talking in the lunch room.

### **AB makes it SIMPLE FOR SCHOOLS:**

The use of the **Intellilink™** feature prevents accidental stimulation from a processor that attempts to communicate with the wrong internal device.

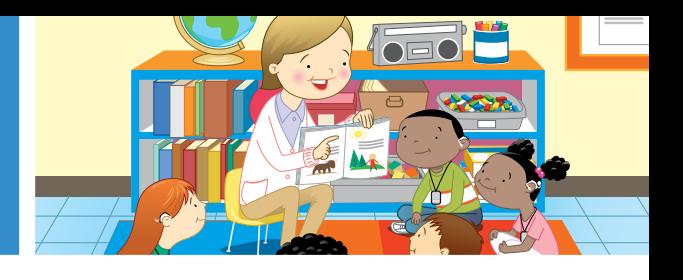

### **PROCESSOR BASICS**

### **Program Button**

The Naída CI can store up to five (5) programs. If fewer than five programs are stored, there are no empty program slots. The program button is pressed down briefly and released to change programs. The number of GREEN blinks displayed on the LED indicates which program is in use.

The Naída CI will always default to program 1 when it is powered on. The programs will switch in a chronological order; once it reaches the final program, it will return to the first program. The program button can be disabled. Speak with the child's family or audiologist to determine if the program button has been disabled.

### **Volume Control**

Volume Control allows the loudness level to be adjusted. Pressing the top of the button increases the volume, while pressing the bottom of the button decreases the volume. Ten (10) presses on the top portion of the volume control will take you to the maximum volume output, while 10 presses on the bottom portion of the volume control from the baseline volume position will take you to the minimum volume output.

The audiologist has the ability to restrict or disable the volume range. Programming the volume range in this manner prevents accidental changes in loudness (either too soft or too loud), which could compromise the child's hearing.

### **The Universal Headpiece (UHP) and Headpiece Cable**

The UHP contains a coil that transmits sound signals and power to the implant. The UHP also contains a magnet well which houses the necessary number of magnets to ensure the headpiece stays on throughout the day. The headpiece is covered by a Color Cap, which snaps securely in place. The headpiece has a microphone in it, that when activated, picks up sound from the environment and transfers it to the Naída CI via the cable. Once the Naída CI has converted the sound into digital signals, it sends the information to the implant via the cable and headpiece. The cables come in a variety of colors and lengths to suit all needs.

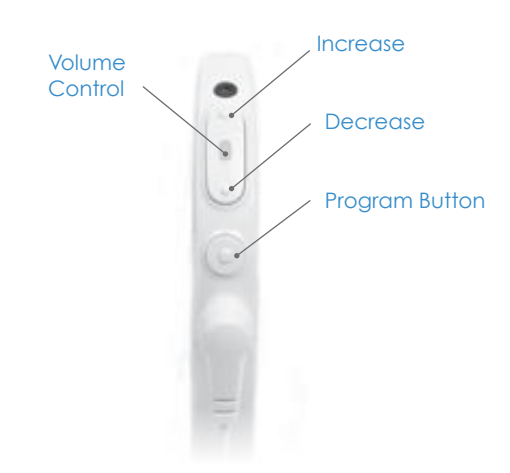

### **AB makes it SIMPLE FOR SCHOOLS:**

The Naída CI will always **default to program 1** with the program set to the child's standard volume and sensitivity settings when the battery is removed and reattached.

### **AB makes it SIMPLE FOR SCHOOLS:**

The **volume control can be disabled**  or restricted so accidental taps to the volume control do not result in sound becoming too soft or overly loud.

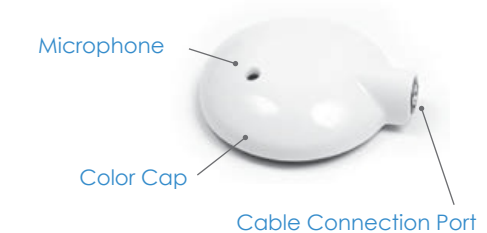

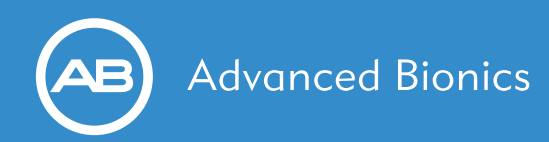

### **Microphones**

*The Naída CI has four microphones:* 

Front mic • Rear mic • Headpiece mic • T-Mic™ 2 microphone

The audiologist can set each program to utilize the microphones in different configurations. Check with the child's family or audiologist if you have questions about microphone usage.

### **Earhook Options**

### *Standard Earhook*

The Standard Earhook holds the Naída CI on the child's ear.

### *T-Mic™ 2 Microphone*

The T-Mic 2 is an integrated earhook and microphone combination. The microphone is omnidirectional (accesses sound from all directions) and is positioned over the opening of the ear, near the entrance to the ear canal. It is available in small, medium, or large sizes. The T-Mic 2 has an additional mic saver component to protect the mic from dirt, dust, and debris.

The T-Mic 2 is appropriate for everyday use and, due to the natural positioning of the microphone, may provide improved benefit in difficult listening situations such as noisy environments or while on the telephone.

*Note: The T-Mic 2 wires are non-formable. Avoid bending the T-Mic as this can shorten its lifespan.*

### **Battery Options**

The Naída CI can be used with either a rechargeable PowerCel™ battery (available in the following sizes: 110 Mini, 170 Mini, 170, and 230\*), a Zinc-Air Cartridge (two disposable 675 high power Zinc-Air batteries) or the AAA PowerPak power option. Individual operating times vary, depending on certain characteristics of the child's settings, but the following guidelines may be helpful:

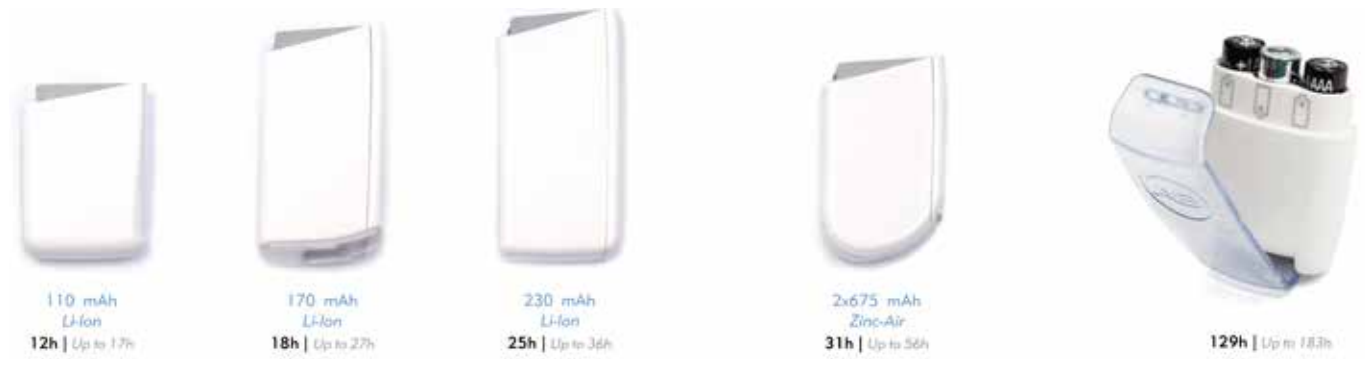

### **Four Rechargeable PowerCel™ Options Zinc-Air Battery Pak AAA PowerPak**

**AB makes it SIMPLE FOR SCHOOLS:**

T-Mic 2

Standard Earhook

 $T-MiC$ <sup>T</sup>

Front Mic

Rear Mic

Headpiece Mic

The T-Mic™ 2 microphone allows children to use headphones in the classroom, just like everyone else.

*\* Some students may be using older versions of the PowerCel 110 and 170 batteries, which are larger then the mini version. Both the mini and standard versions provide the same amount of battery life.* 

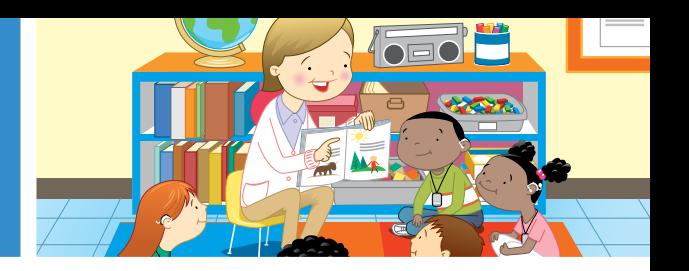

### **Bilateral Initialization**

It is no longer necessary to label processors as right side and left side. The Naída CI can detect which ear it is worn on automatically and provide access to the appropriate programs for that ear (the feature must be activated by an audiologist).

*Note: Bilateral Initialization not available if datalogging is in use.*

### **INDICATORS FOR STATUS CHECK AND TROUBLESHOOTING**

### **Tri-Color Light Emitting Diode (LED)**

The Naída CI is equipped with a built-in Light Emitting Diode (LED) Status Indicator. The LED is a diagnostic light that provides caretakers and teachers with information regarding the functionality of the Naída CI. The LED is located in the middle of the Volume Control and can be programmed to provide the following information:

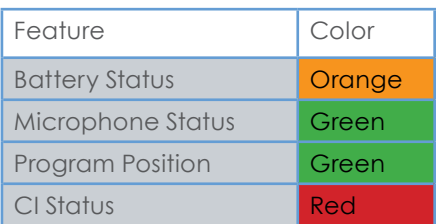

### **Naída CI Sound Processor LED Indications**

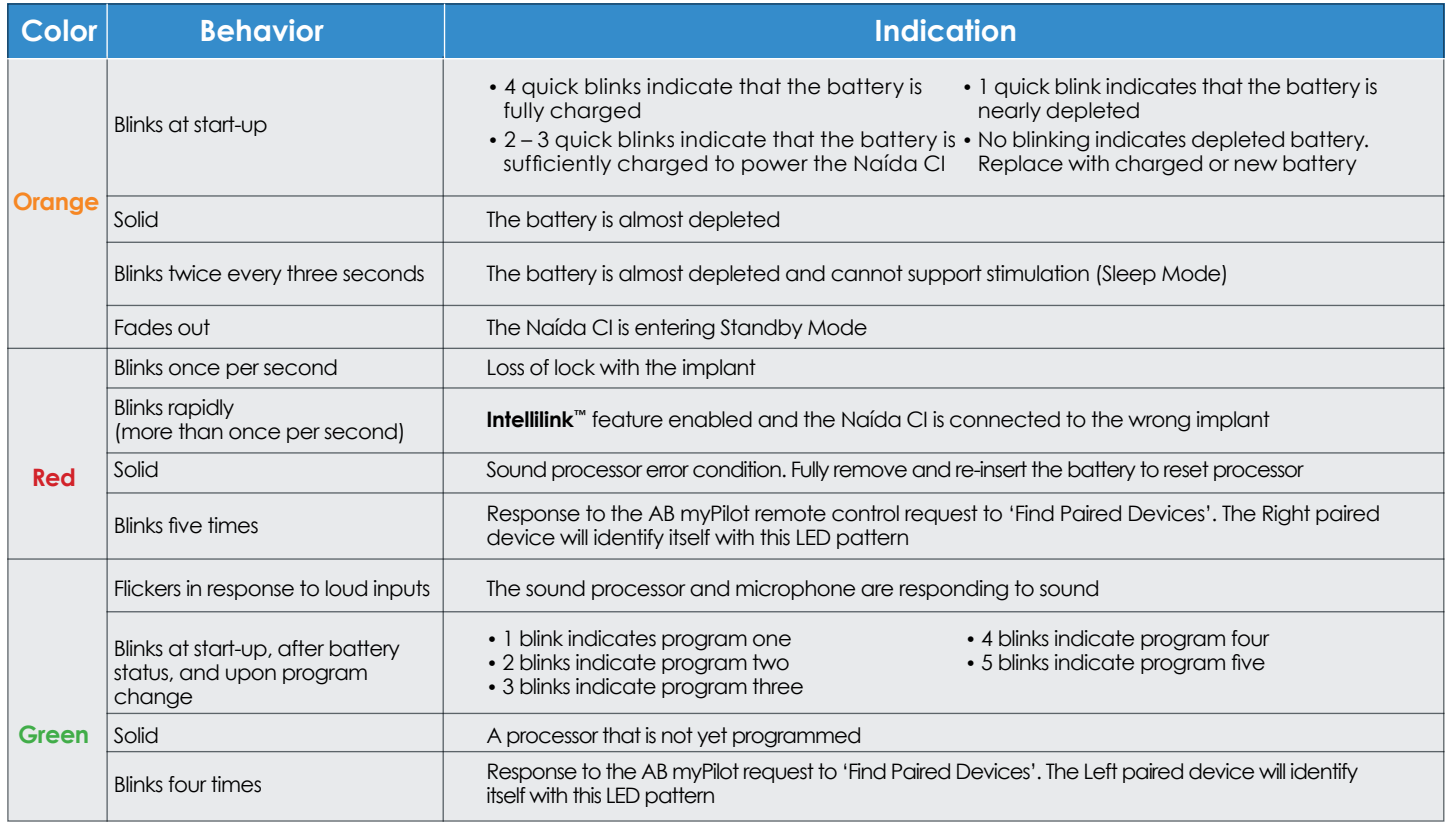

### **Intellilink™ Safety Feature**

Intellilink is an important safety feature for AB recipients that ensures a sound processor only stimulates the correct internal device. It prevents accidental stimulation from a processor that attempts to communicate with the incorrect implant.

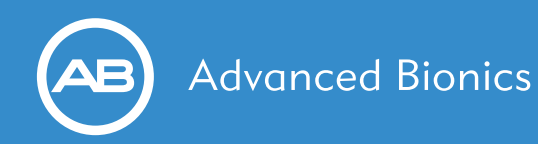

### **Naída CI Listening Check™ Accessory**

The Naída CI Listening Check allows caregivers or teachers to verify the clarity of microphones and other sound sources (such as Roger™/FM) programmed for use with the Naída CI on a program-by-program basis.

To verify the clarity of sound sources not actively programmed for use with the Naída CI, the Naída CI Listening Check must be used in combination with the AB myPilot remote control.

For detailed instructions on using the Naída CI Listening Check, please see the Tools for Schools System Check Guide.

### **AB myPilot Remote Control**

The AB myPilot is an easy-to-use remote control that offers status information and one-touch changes to programs, volume, and sensitivity settings.

For detailed instructions on using the AB myPilot, please see the Tools for Schools System Check Guide.

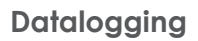

Datalogging is a tool that provides the audiologist with information that may help to counsel families on the use of the Naída CI processor and evaluate any programming changes that might need to be made. The audiologist will be able to determine how the Naída CI is being used on a daily basis, including which programs and features were used, what volume settings were used, and the different listening environments the child encountered throughout the day.\*

*Note: Datalogging not available if bilateral initialization is in use.*

### **FLEXIBLE WEARING OPTIONS**

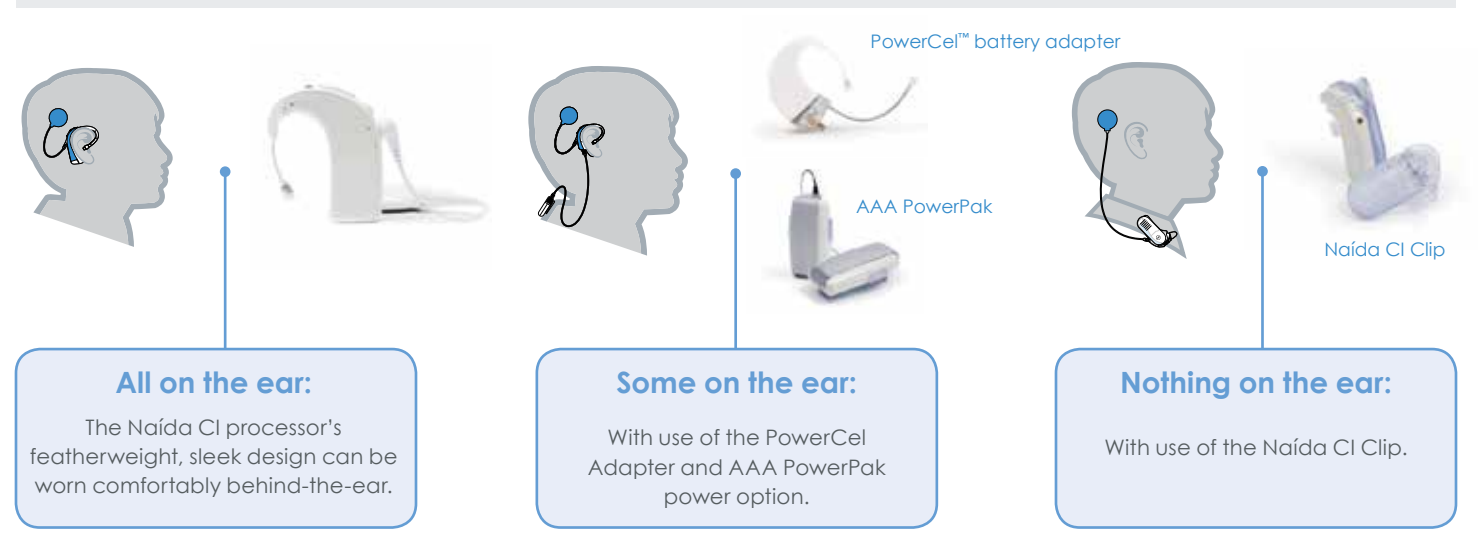

### **AB makes it SIMPLE FOR SCHOOLS:**

*Visit AdvancedBionics.com/tfs* For information on how to confirm system status and complete troubleshooting visit AdvancedBioincs. com/tfs and click on Print a TFS Troubleshooting Guide.

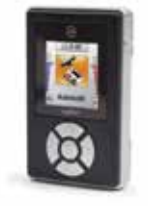

*Note: The headpiece microphone must be activated by the child's audiologist when the Naída CI is worn off the ear.*

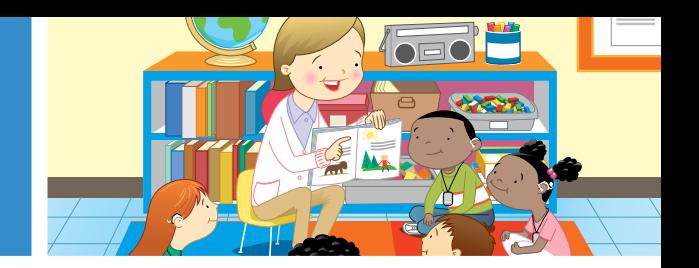

### **OPTIONS FOR CONNECTIVITY**

The Naída CI has several connectivity options that allow students to hear their best and connect to all media used in the classroom. Students can wirelessly stream the teacher's voice as well as audio from tablets, laptop computers, TVs, music players, sound systems, and telephones directly to their Naída CI for optimal hearing in school. These options can be used by a child with two Naída CI processors, a Naída CI processor and a compatible Phonak hearing aid, or just one Naída CI.

### **AB makes it SIMPLE FOR SCHOOLS:**

Audio-Mixing allows children to continue to hear their own voices as well as sounds around them when connected to an auxiliary device.

### **Ways to Connect**

### **Natural Connectivity with the T-Mic™ 2 Microphone**

The T-Mic 2 microphone is positioned at the opening of the ear, allowing students to place headphones directly over their ears to access audio input. Students can use headphones attached to tablets and other devices like any other child in the classroom.

### **Roger™ and FM Systems**

Roger and FM systems are designed to help students understand speech in noisy situations and over distances by transmitting the speaker's voice directly to the student. There are several options for wireless Roger and FM use with the Naída CI.

- The PowerCel™ 170 battery with the Phonak Roger™ 17 receiver *\* The PowerCel 170 Mini battery is not compatible with the Roger 17 receiver*
- The Naída CI built-in T-Coil in conjunction with a Phonak MyLink+ or Roger™ MyLink
- Through the use of the ComPilot accessory with the Roger™ X receiver.

### **Telecoil**

The Naída CI contains a built-in Telecoil (T-Coil) that can be enabled and downloaded to any of the processor's five program slots. The T-Coil can be used with any system that generates an electromagnetic field, such as a looped auditorium sound system or a MyLink+. The T-Coil works by wirelessly transmitting the desired sound from the electromagnetic field, such as the teacher's voice, directly to the child's Naída CI. The student's Naída CI must be set to a program with the T-Coil enabled to access the desired input.

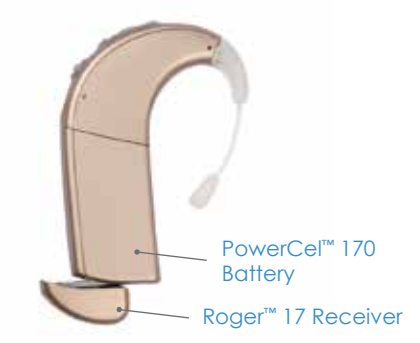

### **AB makes it SIMPLE FOR SCHOOLS:**

For more detailed information and instructions about Roger™/FM use with Naída CI, visit *AdvancedBionics.com/tfs* and click on the "Roger/FM in the classroom" link under Educational Support.

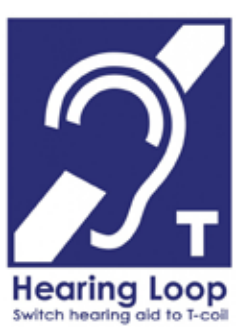

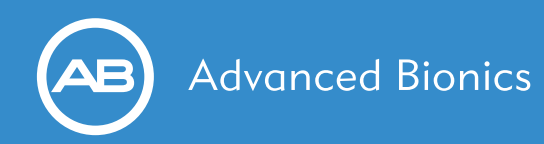

### **ComPilot Accessory**

The ComPilot is a versatile accessory that can connect the student's Naída CI wirelessly to various audio devices for different applications. The ComPilot can be used to:

- Listen to music and TV
- Connect via Bluetooth to a cell phone, a Bluetooth landline, or any Bluetooth-compatible device
- Access Roger™/FM wirelessly
- Act as a remote control
- Listen to the voice of a caregiver or companion when used with the Phonak RemoteMic accessory
- *\* For detailed instructions on using the ComPilot, please consult the Advanced Bionics ComPilot Quick Guide. This document can be obtained by contacting Advanced Bionics directly. For detailed information on the ComPilot please contact Phonak directly at www.phonak.com.*

### **PHONAK TECHNOLOGY FEATURES**

The Naída CI sound processor includes a range of Phonak features designed to enable students to hear their best in noisy classrooms, large auditoriums, busy cafeterias, and each situation encountered throughout the day. These noise and comfort features are available to Naída CI users, but are more likely to be used by older children who are able to manage processor setting independently. As children mature and encounter more challenging listening environments, they can take advantage of these features.

### **Noise Management Features**

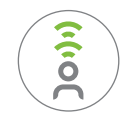

### *StereoZoom Feature*

Extracts a single voice from a noisy crowd so one-on-one conversation requires less effort. Now a feature in the Naida CI Q90 processor.

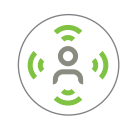

### *ZoomControl Feature*

Focused listening on a speaker to the front-back or right-left for improved communication in noisy environments.

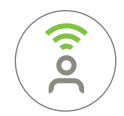

### *UltraZoom Feature*

Focused listening on a small group of voices in front for improved communication in noisy environments. Now an automatic feature in the Naída CI Q90 sound processor.

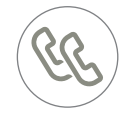

### *DuoPhone Feature*

Automatically streams phone calls to both ears simultaneously for hearing in stereo and easier conversations in noise.

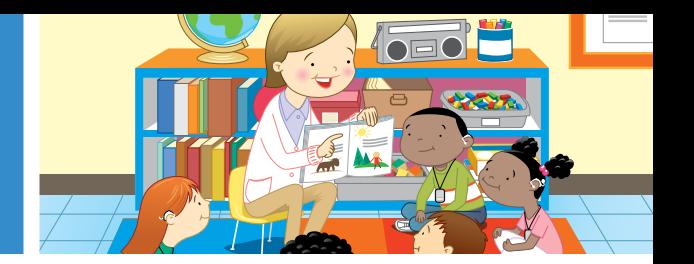

### **Comfort and Ease of Use Features**

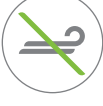

### *WindBlock Feature*

Reduces wind noise to improve comfort and ease of listening in windy conditions.

### *EchoBlock Feature*

Improves comfort and ease of listening in places that echo a lot, such as large assembly halls.

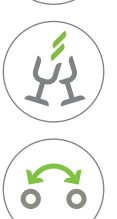

### *SoundRelax Feature*

Softens sudden loud sounds, such as slamming doors or clanging dishes.

### *QuickSync Feature*

Provides one-touch control of the child's processors for easy, simultaneous adjustments to volume and program settings on both ears for a child who uses two Naída CI processors.

### **OTHER HELPFUL RESOURCES**

These recommendations were created specifically for school professionals. Advanced Bionics has several other resources you can consult for additional support.

• To speak with Advanced Bionics directly about a troubleshooting issue or if you have any other questions, please contact an AB representative at 866-844-Hear (4327) or visit *ToolsforSchools@AdvancedBionics.com*.

• Visit our YouTube home page at *YouTube.com/AdvancedBionics* and click on the "**Naída CI Instructional Videos**".

• Download the FREE myNaída CI app, available for both Apple® and Android™ devices, from iTunes® or Google Play™ digital distribution platforms.

Visit us at *AdvancedBionics.com* and *AdvancedBionics.com/tfs*

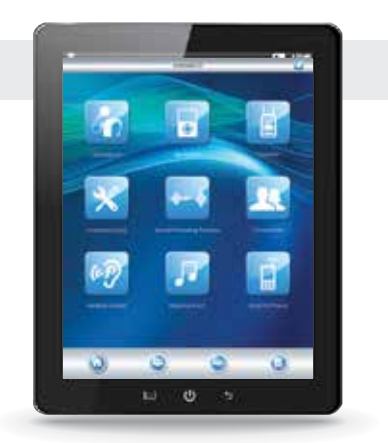

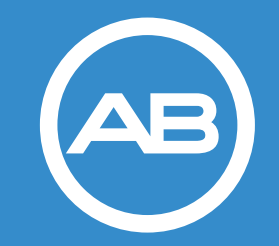

### **Advanced Bionics AG**

Laubisrütistrasse 28, 8712 Stäfa, Switzerland T: +41.58.928.78.00 F: +41.58.928.78.90 *info.switzerland@AdvancedBionics.com*

### **Advanced Bionics LLC**

28515 Westinghouse Place Valencia, CA 91355, United States T: +1.877.829.0026 T: +1.661.362.1400 F: +1.661.362.1500 *info.us@AdvancedBionics.com*

For information on additional AB locations, please visit *AdvancedBionics.com/contact*